# **Sauvegarder ses documents avec Windows**

Testé **non** | Nécessite

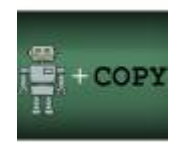

Cet article est extrait du podcast [mindCast Info, sauvegarder ses documents](https://www.abonnel.fr/podcast/?name=2018-11-22_cedric_info_13_robocopy_la_sauvegarde_sous_windows.mp3)

# **1. Objectif**

J'ai une de mes connaissances qui m'a demandé **comment faire une sauvegarde** avec Windows. Il s'agit bien d'effectuer une réplication des données des documents de l'ordinateur vers une unité de stockage extérieure.

Je me suis fixé comme objectif de **ne pas utiliser de programmes complémentaires** à ceux déjà existants sous Windows et d'essayer de **maitriser au maximum le processus**, avec un **temps minimum à l'exécution**.

Voici mes explications. Travaux pratiques pour effectuer une sauvegarde "intelligente" sous Windows.

Le but est bien de maintenir l'image parfaite des dossiers ou documents de l'ordinateur (appelés source) vers une unité de stockage extérieure (appelée destination) sans tout recopier systématiquement. Pour ne pas faire une sauvegarde intégrale de tous vos dossiers à chaque fois, on va essayer d'utiliser un programme qui compare et sauvegarde les modifications des fichiers ou dossiers réalisées à l'aide d'un logiciel.

Pour plus de simplicité, j'ai préféré ne pas utiliser de programmes complémentaires mais uniquement ceux qui sont déjà disponibles sous Windows. Ceci afin que vous puissiez maitriser au maximum le processus, dans un temps raisonnable par son exécution.

# **2. Solution**

Le programme choisi est **robocopy**. Il s'agit d'un programme en **ligne de commande**. Pour l'executer, nous allons programmer les commander dans un fichier d'execution appelé **BATCH**. Ce sont des fichiers terminant par l'extension **.BAT**.

Au premier lancement, le programme fait une copie intégrale de vos documents vers l'unité de sauvegarde. Cela peut prendre beaucoup de temps.

Aux lancements suivants, le programme effectue une sauvegarde incrémentielle (suppression, modification et ajout des fichiers), ce qui prend beaucoup moins de temps.

### **3. Le code**

Last<br>update: update:<br>2020/04/17 informatique:se:ms-windows:robocopy-sauvegarder-avec-windows https://www.abonnel.fr/informatique/se/ms-windows/robocopy-sauvegarder-avec-windows 20:06

### **3.1 Sauvegardes des dossiers identifiés**

J'aurai pu identifier les 4 dossiers principauxDocuments, Bureau, Téléchargement et le dossier [AppData](https://www.abonnel.fr/linux/appdata), mais j'effectue une sauvegarde complète du dossier utilisateur.

#### [sauvegarde\\_current\\_user.bat](https://www.abonnel.fr/_export/code/informatique/se/ms-windows/robocopy-sauvegarder-avec-windows?codeblock=0)

```
@echo off
REM A ecrire dans un fichier sauvegarde_all.bat
REM On sauvegarde tous les dossiers des Users et AppData
REM Adapter les variables ci-dessous si nécessaire
set racine sauvegarde=e:\sauvegarde
set dossier_sauvegarde=%racine_sauvegarde%\%computername%
if not exist "%TMP%\robocopy" mkdir "%TMP%\robocopy"
set "log_out_script=%TMP%\robocopy\synthese.txt"
set "log_err_robocopy=%TMP%\robocopy\robocopy_%dateTime%_err.txt"
set "log_out_robocopy=%TMP%\robocopy\robocopy_%dateTime%_out.txt"
set rbcpy errorlevel=0
REM ** on cree le dossier de sauvegarde s'il n'existe pas
IF NOT EXIST "%destination_sauvegarde%" mkdir
"%destination_sauvegarde%"
goto save_3
REM ** on commence la sauvegarde 1
set "source sauvegarde=C:\Users"
set "destination sauvegarde=%dossier sauvegarde<sup>%</sup>\Users"
call :CALLROBOCOPY source sauvegarde destination sauvegarde
log out script
REM ** on commence la sauvegarde 2
set "source sauvegarde=C:\ProgramData"
set "destination sauvegarde=%dossier sauvegarde%\ProgramData"
call :CALLROBOCOPY source_sauvegarde destination_sauvegarde
log_out_script
REM ** on commence la sauvegarde 3
:save_3
set "source sauvegarde=C:\Users\adm_cedric\Documents"
set
"destination_sauvegarde=%dossier_sauvegarde%\users\adm_cedric\Documents
"
call :CALLROBOCOPY source_sauvegarde destination_sauvegarde
```

```
log out script
GOTO FIN
:ERREUR
   echo ********** FIN ANORMALE DU TRAITEMENT *****
   exit /B 1
:FIN
   REM ** on termine la sauvegarde par marquer un horodatage
   echo ********** FIN NORMALE DU TRAITEMENT *****
   exit /B 0
rem CALLROBOCOPY SOURCE DESTINATION LOG
rem
rem SOURCE [IN, STR] Nom de la variable contenant le chemin de la
source à copier
rem DESTINATION [IN, STR] Nom de la variable contenant le chemin de la
destination
rem LOG [IN, STR] Chemin pour accéder au LOG du script
rem
:CALLROBOCOPY
   call :GETLOCALDATETIME dateCUR timeCUR
   set dateTime=%dateCUR%_%timeCUR%
   echo %dateTime% - DEBUT - sauvegarde "%source_sauvegarde%" dans
"%destination_sauvegarde%" >>"%log_out_script%"
   if not exist "%TMP%\robocopy" mkdir "%TMP%\robocopy"
   set "log_err_robocopy=%TMP%\robocopy\robocopy_%dateTime%_err.txt"
   set "log_out_robocopy=%TMP%\robocopy\robocopy_%dateTime%_out.txt"
   echo Lancement de la copie de %source_sauvegarde%
   echo Lancement de la copie de %source_sauvegarde%
>>"%log_out_robocopy%"
   Robocopy.exe "%source_sauvegarde%" "%destination_sauvegarde%" /E /MIR
/Z /DCOPY:T /COPY:DT /TIMFIX /R:0 /W:0 /TEE /NP
1>>"%log_out_robocopy%" 2>>"%log_err_robocopy%"
   set rbcpy_errorlevel=%errorlevel%
  REM ** on termine la sauvegarde par marquer un horodatage
   call :GETLOCALDATETIME dateCUR timeCUR
   set dateTime=%dateCUR%_%timeCUR%
   echo %dateTime% - FIN - sauvegarde effectuee avec le code
%rbcpy_errorlevel% 1>>"%log_out_script%"
   if %rbcpy_errorlevel% NEQ 0 (
     echo ROBOCOPY s'est executé avec le code erreur %rbcpy_errorlevel%.
Vérifier les logs dans %TMP%\robocopy
     goto ERREUR
   ) ELSE (
```

```
 GOTO :EOF
\lambda
```

```
rem GETLOCALDATETIME RESULTDATE RESULTTIME
rem Extraire la date et l'heure independemment des parametres regionaux
rem Extraire la date au format YYYYMMDD et l'heure au format HHMMSS
rem RESULTDATE [OUT, STR] Nom de la variable contenant le date au
format YYYYMMDD
rem RESULTDATE=0 si la date n'a pas pu etre
extraite
rem RESULTTIME [OUT, STR] Nom de la variable contenant l'heure au
format HHMMSS
rem RESULTTIME=0 si l'heure n'a pas pu etre
extrait
:GETLOCALDATETIME
   set RESULT=
  for /f "tokens=* skip=1 delims=" %%A in ('wmic os get LocalDateTime')
do (
    if not defined RESULT set RESULT=%%A
\rightarrow if not defined RESULT set RESULT=0
   if %RESULT%==0 (
    if "%~1" NEQ "" (set %~1=%RESULT%)
    if "%~2" NEQ "" (set %~2=%RESULT%)
   ) else (
    if "%~1" NEQ "" (set %~1=%RESULT:~0,8%)
    if "%~2" NEQ "" (set %~2=%RESULT:~8,6%)
  \lambda goto :EOF
```
Il ne faut pas modifier les fichiers et dossiers de la sauvegarde externe au risque de perdre votre travail.

### **3.2 Sauvegardes les dossiers de tous les utilisateurs**

Pour se simplifier la tâche on pourrait sauvegarder tous les fichiers et dossiers présents dans le dossier des utilisateurs.

Mais ce n'est pas si simple, car les dossiers des utilisateurs peuvent être protégés en lecture. Il faudrait avoir des droits plus étendus. On parle alors de droit ACL. Une exécution du script avec les droits administrateur permettrait de contourner le problème.

#### sauvegarde all.bat

```
REM A ecrire dans un fichier sauvegarde_all.bat
REM Adapter les variables ci-dessous si nécessaire
set source_sauvegarde=%homedrive%%homepath%\..
set racine sauvegarde=e:\sauvegarde
set destination_sauvegarde=%racine_sauvegarde%\%computername%
REM **************************************
REM ***** NE PAS MODIFIER EN DESSOUS *****
REM **************************************
REM ** on cree le dossier de sauvegarde s'il n'existe pas
IF NOT EXIST "%destination_sauvegarde%" mkdir -p
"%destination_sauvegarde%"
REM ** on commence la sauvegarde
Robocopy.exe "%source_sauvegarde%\\" "%destination_sauvegarde%" /E /MIR
/Z /DCOPY:T /COPY:DT /TIMFIX /R:0 /W:0 /TEE /NP
REM ** on termine la sauvegarde par marquer un horodatage
set dateCUR=%date:~6,4%%date:~3,2%%date:~0,2%
set timeCUR=%time:~0,2%%time:~3,2%%time:~6,2%
set dateTime=%dateCUR%_%timeCUR%
echo %dateTime% sauvegarde "%source_sauvegarde%" dans
"%destination sauvegarde<sup>%</sup>" effectuee >>"%racine sauvegarde%\infos.txt"
```
### **4. Vérification**

Il va falloir vérifier que les fichiers contenu dans la **source** soit également dans la **destination**. Pas un de plus, pas un de moins. C'est là que les choses se corsent. Lors de mes tests, il est apparu que l'explorateur de fichier calculé n'importe quoi, n'importe comment.

Il a fallu que je retourne dans une fenêtre de **ligne de commandes** (fenêtre DOS) et jouer avec la commande dir.

Je vous détaillera cela ultérieurement. Revenez plus tard sur cette page SVP.

### **5. Évolutions**

Prochainement

- une vidéo pour montrer comment j'ai fait.
- la vérification du contenu synchronisé.
- le changement de lecteur à chaque branchement d'un disque externe ?
- faut-il préférer une sauvegarde externe ou interne ?
- faut-il faire confiance à une sauvegarde sur clé USB, disque SSD, DVD ?

Last update: 2020/04/17 20:06 informatique:se:ms-windows:robocopy-sauvegarder-avec-windows https://www.abonnel.fr/informatique/se/ms-windows/robocopy-sauvegarder-avec-windows

- corriger les fautes.
- compléter l'article suivant vos retours

From: <https://www.abonnel.fr/>- **notes informatique & technologie**

Permanent link: **<https://www.abonnel.fr/informatique/se/ms-windows/robocopy-sauvegarder-avec-windows>**

Last update: **2020/04/17 20:06**

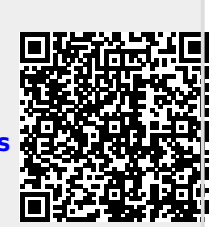